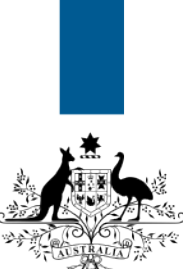

## **Australian Government**

**Department of Immigration** and Border Protection

## **ImmiAccount – How to login to ImmiAccount**

Version: 3 (20-11-2015)

 $\left( \begin{smallmatrix} 1 \\ 1 \end{smallmatrix} \right)$ 

Once you have created an **ImmiAccount**, you can use it to apply for a visa and/or citizenship, attach documents to your application, track your application's progress, and manage certain details online.

This guide explains the steps for logging into your **ImmiAccount**.

 You must have an **ImmiAccount** in order to login. If you have not created an **ImmiAccount**, refer to the **ImmiAccount – How to Create an ImmiAccount** Quick Reference Guide.

From the [www.border.gov.au](http://www.border.gov.au/) homepage, click the **Log into ImmiAccount** link.

The **ImmiAccount Login** page displays.

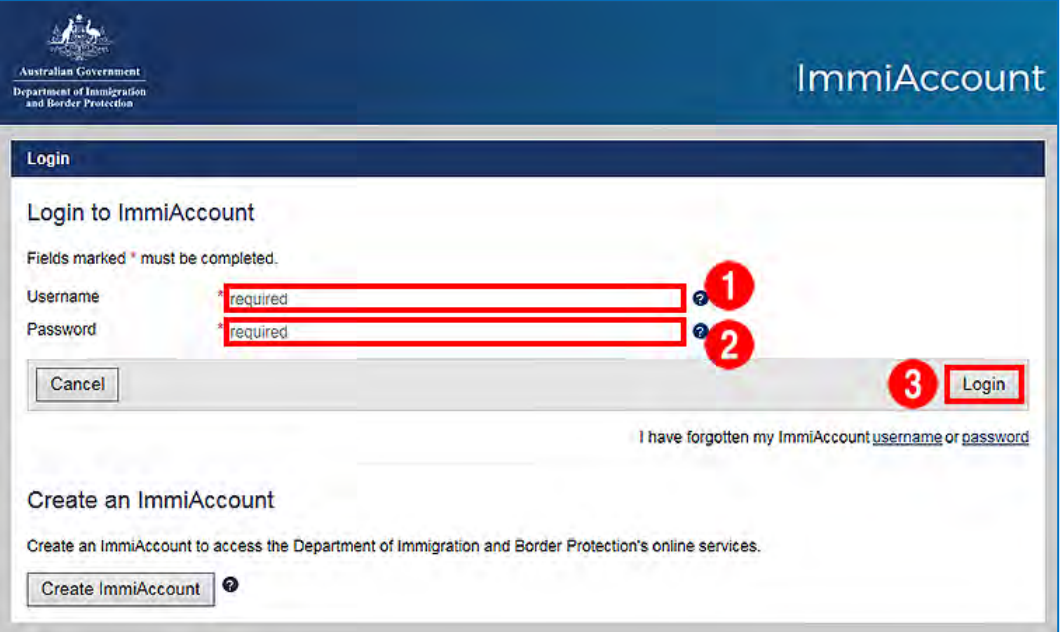

- 1. Enter your **Username**.
- 2. Enter your **Password**.
- 3. Click **Login**.

The **Login successful** page displays.

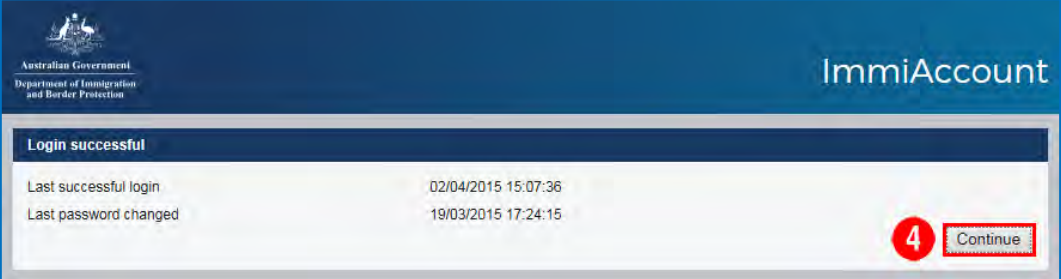

4. Click **Continue**.

The **My applications summary** page displays.

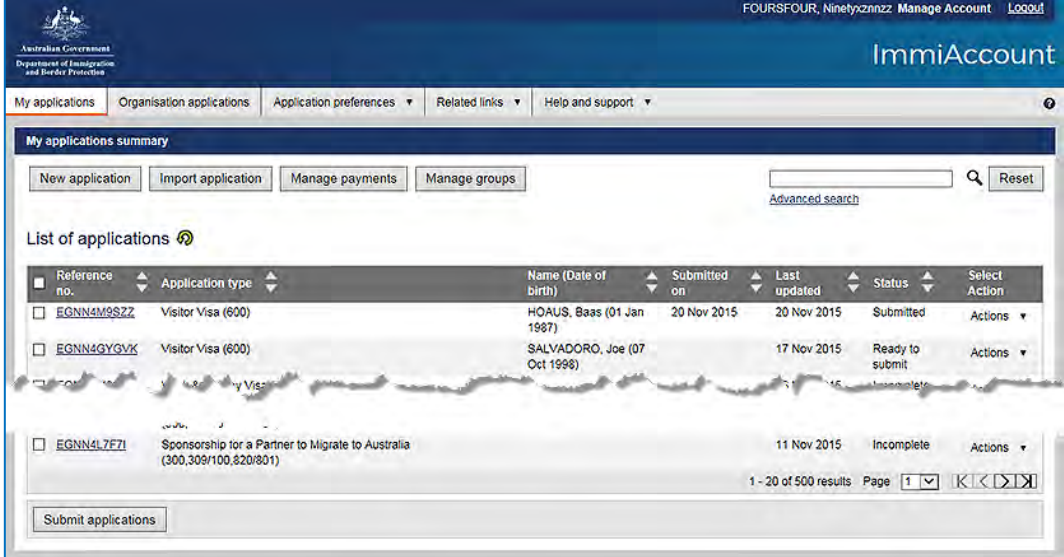

You have successfully logged into your **ImmiAccount**.